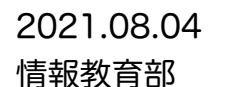

## 学校内(新潟市内)でGIGA情報を共有しましょう ロイロノート内容の「資料箱」についての説明です。

作成した資料の共有をして、他の先生の作成した資料を見たり、 使ったりすることができます。江南小でもぜひ!

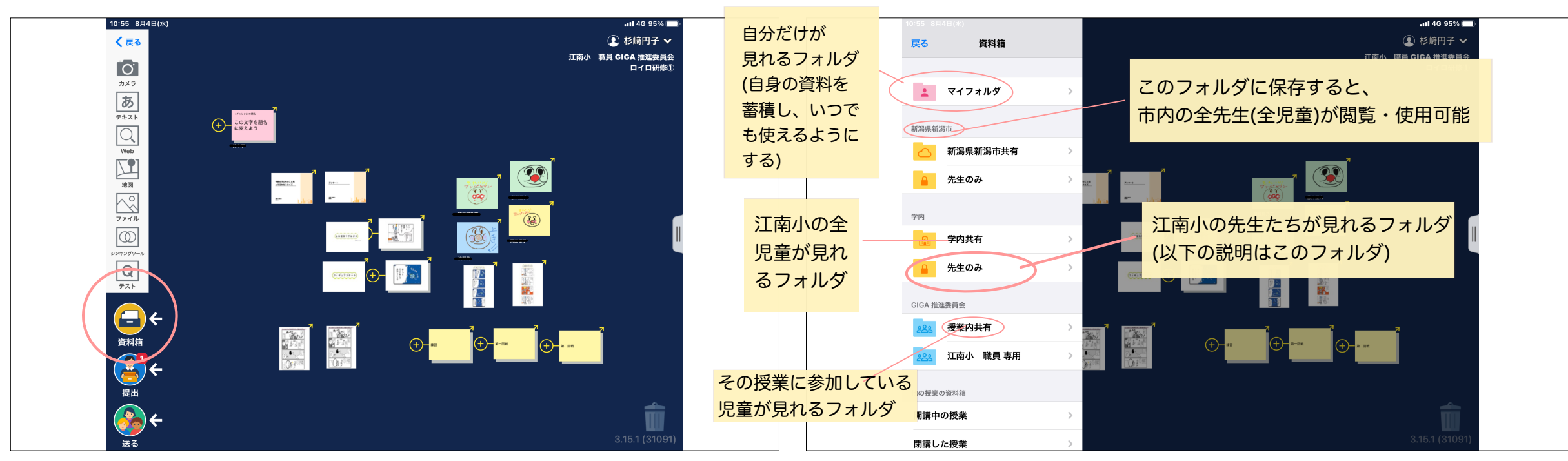

①資料を使いたい(追加したい)授業・ノートを選択(作成)します。 どの授業からでも、同じ資料を見ることができます。 ②ロイロノート内の「資料箱」を開きます。

③資料を追加したいor見たいフォルダを選択します。

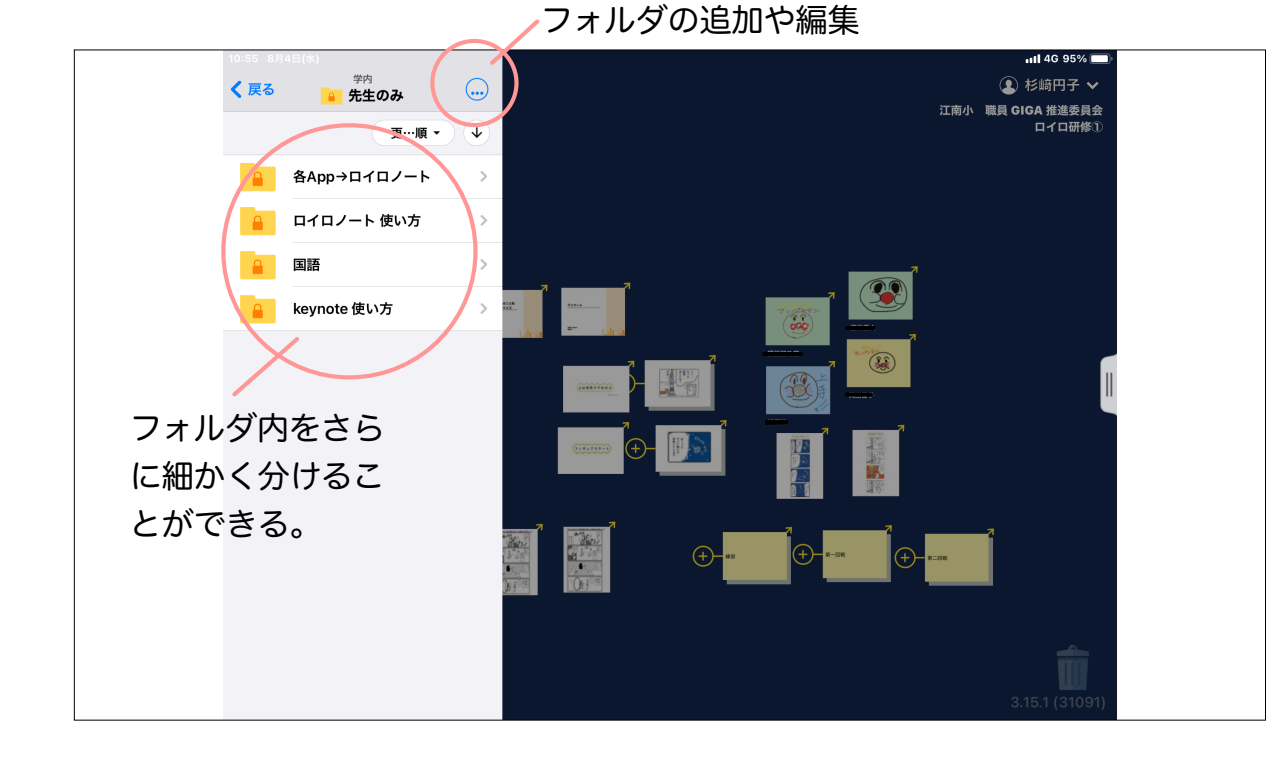

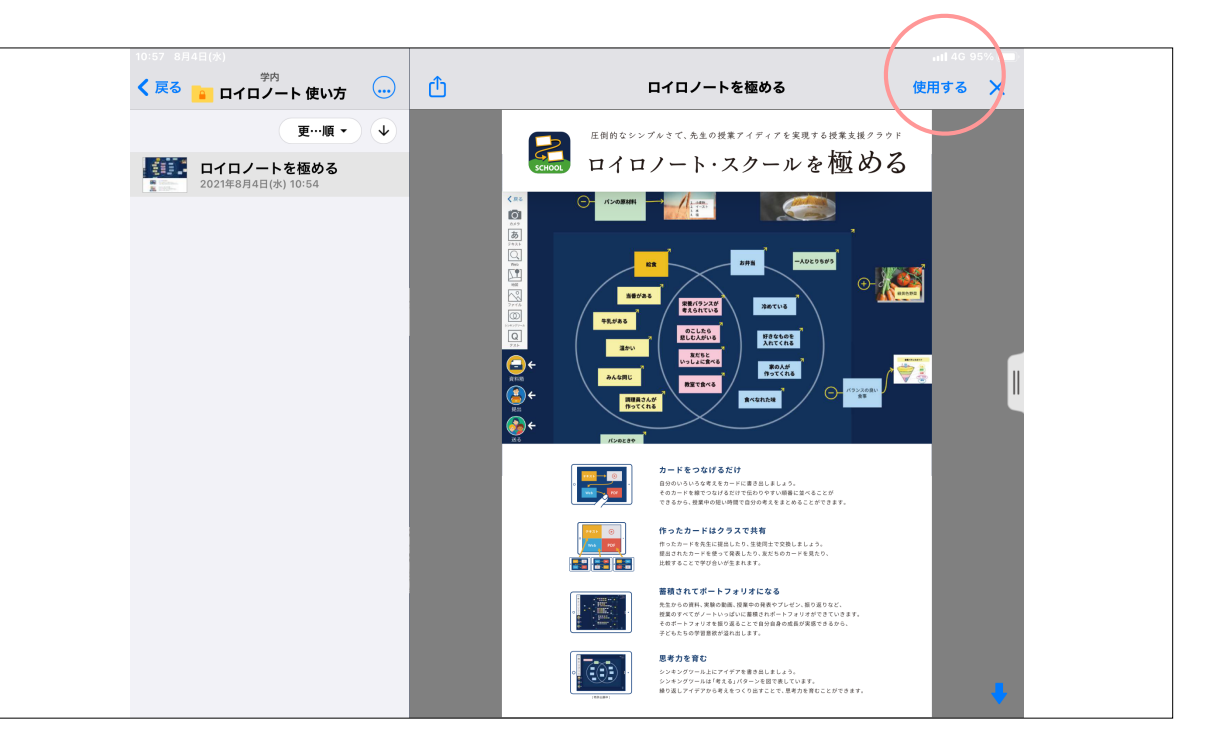

④使いたい資料を見つけたら「使用する」を選択します。 ⑤ロイロノート内に資料が追加されていることを確認し、使用します。